## 1.研究概要

私たちは創作 MV の作成を行った。 創作 MV とは主にニコニコ動画や youtube などで MAD として投稿されている。 MAD とは(Mutual Assured Destruction)の 略称で、既存の音声、ゲーム、画像、動画、 アニメーションなどを個人が編集・合成し 再構成したものである。 ibisPaintX を使用して絵を描く木庭の担 当と AviUtl を使用して編集を守屋が行い、 2人で作業分担を行った。

- 2.研究の具体的内容
- (1)目的
	- ・たくさんの人に見てもらいたいため。
	- ・この課題研究を通して編集の技術向上を 図るため。
	- ・画力の向上を図るため。
- (2)使用したアプリケーション

・AviUtl

AviUtl とは動画編集ソフトウェアでダ ウンロードすれば無料で使えるソフト である(図1)。

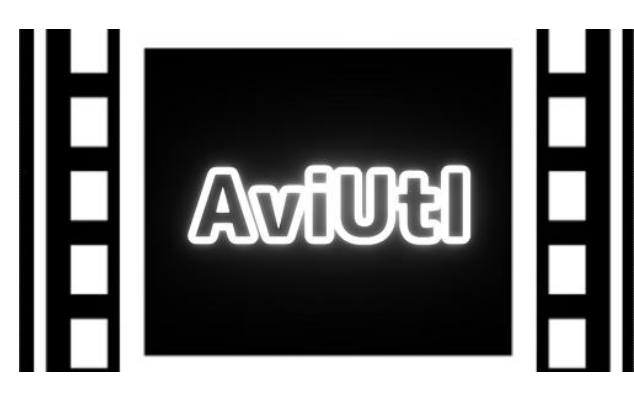

図1 AviUtl ロゴ

・ibisPaintX

ibisPaintX は「作画工程を動画にして絵

を描く楽しさを共有したい」というコンセプ トから生まれたソーシャルお絵描きアプリで ある(図2)。

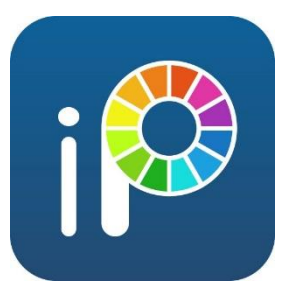

## 図2 ibisPaintX ロゴ

- (3)使用した機器
	- ・Windows10 PC
	- ・iPad
- (4)作業日程

新型コロナウイルスの影響で当初立てた 予定ではいかなかった。

なので予定を立て直した (表1)。

| 6月   | 〈学校再開〉  | 予定立て直し       |
|------|---------|--------------|
| 7、8月 | 絵の作成    | AviUt1 についても |
|      |         | う一度勉強する。     |
| 9月   | 絵の作成    | 編集           |
| 10月  | $_{II}$ | Л            |
| 11月  | $_{II}$ | $_{II}$      |
| 12月  | 微調整     | 編集·報告書作成     |
| 1月   | 課題研究    | 発表会          |
|      |         | 〈終了〉         |

表1 作業日程

(5)制作過程

iPad を使用し ibisPaintX で絵を描い ている制作過程を図3に示す。

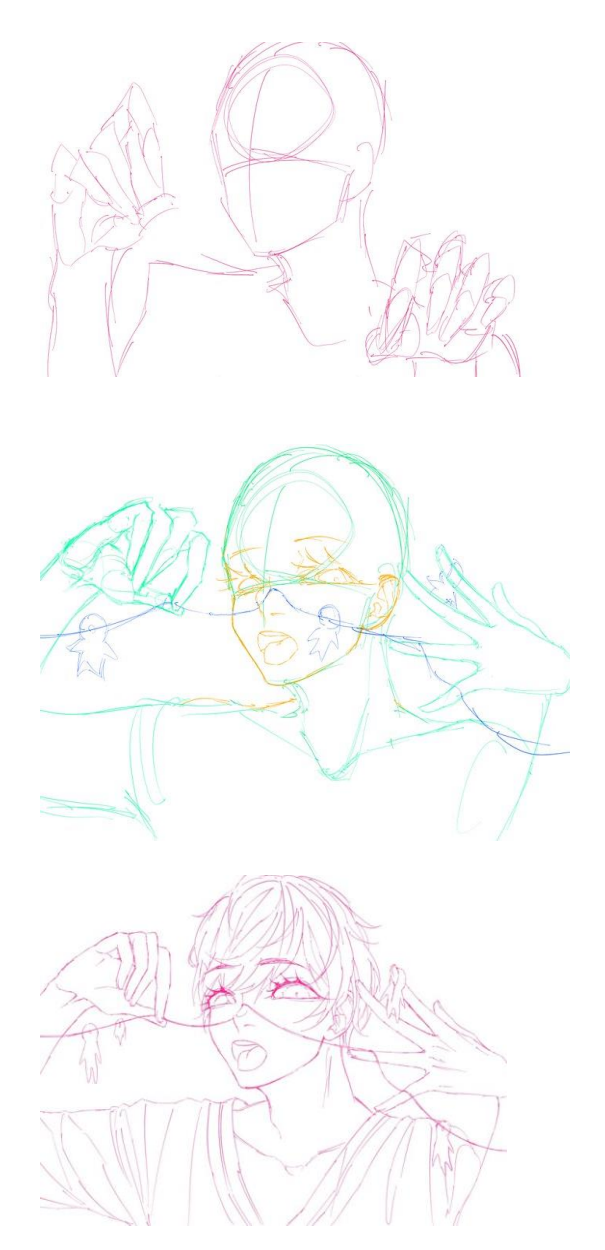

図3 ibisPaintX での制作過程

AviUtl を使って野狗子という曲を編集して いる制作画面を図4に示す。

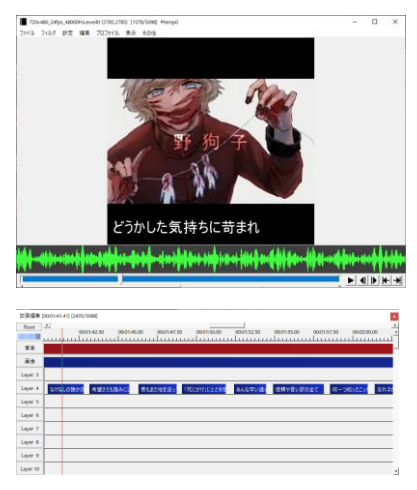

図4 AviUtl での編集画面

3.研究のまとめ

(守屋)今回は新型コロナウイルスの影響で 課題研究のスタートが遅れ、文化祭の展示が 間に合わず、その点が反省点だったと思いま す。 AviUtl は在学中に使ってみたいという 目標があり、今回の課題研究を通して AviUtl について初めから学び始めたのですが、やは り簡単ではなく、苦戦を強いられることばか りでした。でもこの課題研究を通して編集の 技術を学ぶだけでなく、絵を描く側とのコン タクトや、新しいことにチャレンジするには 時間や努力が必要である ということを身に 染みて学ぶことができたと思います。今回課 題研究を通して学んだ「あきらめずに挑戦!」 ということを就職してからも使っていきたい と思います。

(木庭)以前より個人的に MV の作成を行って いたため、課題研究という形で作品を残すこ とができて嬉しく思っています。また、普段 使用しないソフトでの編集や作品の中イメー ジをアウトプットし守屋と連携をとることな どが少し困難でしたが、お互い支え合いなが ら作業を進めることができたかと思います。 本家へのリスペクトも大きいですが、私自身 の拘りも詰まった作品になったと思います。

4.参考サイト

https://www.youtube.com/watch?v=D\_EWS0d pckY 創作日和 https://www.youtube.com/watch?v=33mtqjX ZyXE 創作日和 https://aviutl.info/kameraseigyotukaikata/ AviUtl の易しい使い方 etc...